# Administrative Distanz für bestimmte empfangene Route konfigurieren  $\overline{\phantom{a}}$

### Inhalt

**Einleitung Hintergrundinformationen** Voraussetzungen Anforderungen Verwendete Komponenten Netzwerkdiagramm **Standardverhalten** Konfigurationsbeispiel

# **Einleitung**

In diesem Dokument wird ein Konfigurationsbeispiel beschrieben, wie die administrative Distanz (AD) einer bestimmten empfangenen Route geändert wird.

## Hintergrundinformationen

Wenn für das Netzwerkdesign ein Routing-Pfad mit höherer administrative Distanz (AD) als mit geringerer administrativer Distanz (AD) ausgewählt werden muss, müssen Sie eine zusätzliche Konfiguration durchführen, die in diesem Dokument beschrieben wird. Wie Sie der abgebildeten Netzwerktopologie entnehmen können, erhält N9K2 dasselbe Präfix 10.1.1.0/24 von Open Shortest Path First (OSPF) (über N9K3) und Enhanced Interior Gateway Routing Protocol (EIGRP) (über N9K1). Standardmäßig bevorzugt N9K2 den OSPF-Pfad für das Präfix 10.1.1.0/24 über N9K3 zu N9K4, da AD=110 niedriger ist (bevorzugt gegenüber der externen EIGRPbezogenen Route AD = 170). Wenn N9K2 anstelle des OSPF-Pfads über N9K3 zum Netzwerk 10.1.1.0/24 den externen EIGRP-Pfad über N9K1 auswählen soll, können Sie die administrative Distanz der empfangenen externen EIGRP-Route durch Table-map auf weniger als 110 verringern. In diesem Fall wird Table-map verwendet, um die administrative Distanz der EIGRPbezogenen Route vor ihrer Übertragung an die Routing Information Base (RIB) zu ändern.

### Voraussetzungen

Grundkenntnisse von Nexus Operating System (NX-OS) und IP-Routing.

#### Anforderungen

Es gibt keine spezifischen Anforderungen für dieses Dokument.

#### Verwendete Komponenten

Die Informationen in diesem Dokument basierend auf folgenden Software- und Hardware-

Versionen:

Nexus 9000/NXOS® 9.3(3)

Die Informationen in diesem Dokument beziehen sich auf Geräte in einer speziell eingerichteten Testumgebung. Alle Geräte, die in diesem Dokument benutzt wurden, begannen mit einer gelöschten (Nichterfüllungs) Konfiguration. Wenn Ihr Netzwerk in Betrieb ist, stellen Sie sicher, dass Sie die möglichen Auswirkungen aller Befehle verstehen.

#### Netzwerkdiagramm

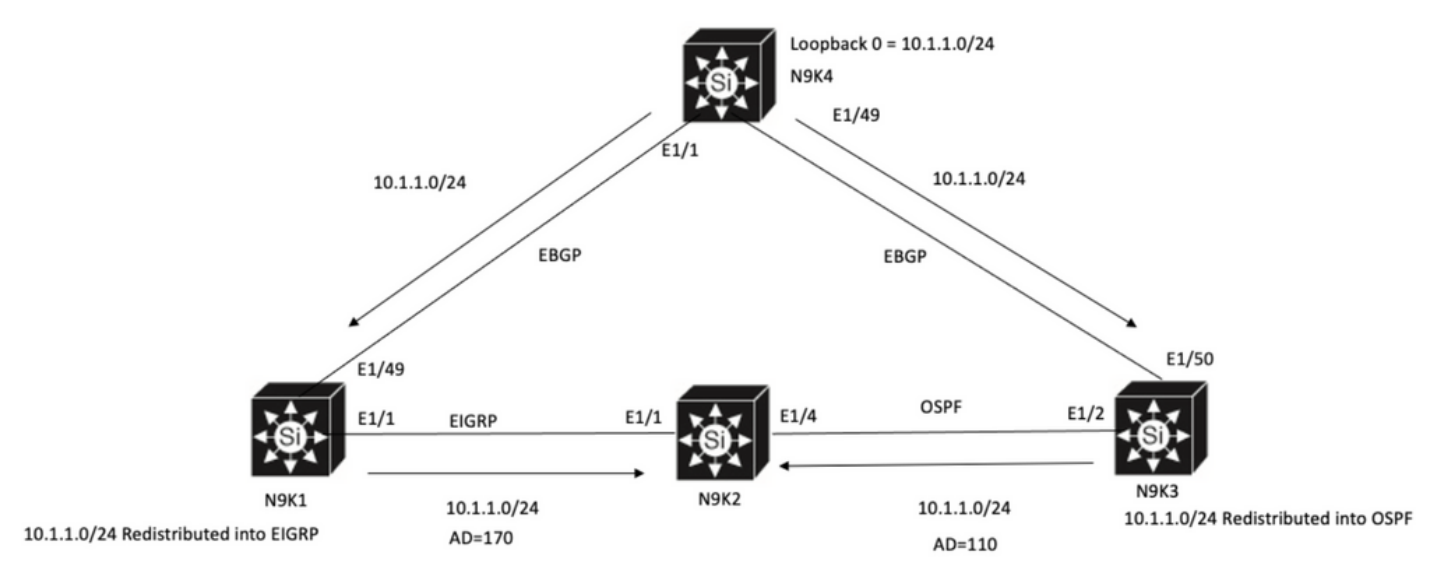

N9K2 will prefer path to 10.1.1.0/24 via N9K3(OSPF Path) because of lower AD

## **Standardverhalten**

Show IP Route Output on N9K2 before you apply Table-Map shows OSPF path is selected based on Lower AD to N9K3 via E1/4.

```
N9K2# show ip route 10.1.1.0
IP Route Table for VRF "default"
'*' denotes best ucast next-hop
'**' denotes best mcast next-hop
'[x/y]' denotes [preference/metric]
'%<string>' in via output denotes VRF <string>
10.1.1.0/24, ubest/mbest: 1/0
*via 10.10.10.6, Eth1/4, [110/1], 00:41:45, ospf-100, type-2, tag 200
via 10.10.10.1, Eth1/1, [170/2562816], 00:44:00, eigrp-100, external, tag 200
N9K2#
```
### Konfigurationsbeispiel

Dieses Konfigurationsbeispiel zeigt, wie N9K2 einen externen EIGRP-Pfad über N9K1 und einen OSPF-Pfad auswählt.

Schritt 1: Erstellen Sie eine Präfixliste, die Ihrem Präfix (in diesem Beispiel 10.1.1.0/24) auf N9K2 entspricht.

N9K2# **configure terminal** Enter configuration commands, one per line. End with CNTL/Z. N9K2(config)# **ip prefix-list test seq 5 permit 10.1.1.0/24** N9K2(config)#

Schritt 2: Erstellen Sie eine Routenübersicht, um den Präfixlistentest abzugleichen, und legen Sie die Entfernung auf den gewünschten Wert fest.

N9K2# **configure terminal** Enter configuration commands, one per line. End with CNTL/Z. N9K2(config)# **route-map test permit 10** match ip address prefix-list test N9K2(config-route-map)# **match ip address prefix-list test** N9K2(config-route-map)# **set distance 90** N9K2(config-route-map)# **end** N9K2#

Schritt 3: Wenden Sie diese route-map als table-map auf das Routing-Protokoll an.

N9K2# **configure terminal** Enter configuration commands, one per line. End with CNTL/Z. N9K2(config)# **router eigrp 100** N9K2(config-router)# **table-map test** N9K2(config-router)# **end** N9K2# Schritt 4: Überprüfen Sie den Routing-Tabelleneintrag, nachdem Sie die Tabellenzuordnung

angewendet haben.

Diese Ausgabe zeigt an, dass die administrative Distanz für das Präfix 10.1.1.0/24 mithilfe von table-map auf 90 geändert wurde. Aus diesem Grund wählt N9K2 den EIGRP Learned Path über E1/1 über den OSPF Learned Path aus.

```
N9K2# show ip route 10.1.1.0
IP Route Table for VRF "default"
'*' denotes best ucast next-hop
'**' denotes best mcast next-hop
'[x/y]' denotes [preference/metric]
'%<string>' in via output denotes VRF <string>
10.1.1.0/24, ubest/mbest: 1/0
*via 10.10.10.1, Eth1/1, [90/2562816], 00:00:04, eigrp-100, external, tag 200
via 10.10.10.6, Eth1/4, [110/1], 01:05:52, ospf-100, type-2, tag 200
N9K2#
```
#### Informationen zu dieser Übersetzung

Cisco hat dieses Dokument maschinell übersetzen und von einem menschlichen Übersetzer editieren und korrigieren lassen, um unseren Benutzern auf der ganzen Welt Support-Inhalte in ihrer eigenen Sprache zu bieten. Bitte beachten Sie, dass selbst die beste maschinelle Übersetzung nicht so genau ist wie eine von einem professionellen Übersetzer angefertigte. Cisco Systems, Inc. übernimmt keine Haftung für die Richtigkeit dieser Übersetzungen und empfiehlt, immer das englische Originaldokument (siehe bereitgestellter Link) heranzuziehen.